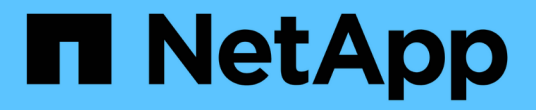

## 如何使用自動刪除設定來回收可用空間**FlexVol** ONTAP 9

NetApp July 10, 2024

This PDF was generated from https://docs.netapp.com/zh-tw/ontap/volumes/flexvol-reclaim-free-spaceautodelete-concept.html on July 10, 2024. Always check docs.netapp.com for the latest.

# 目錄

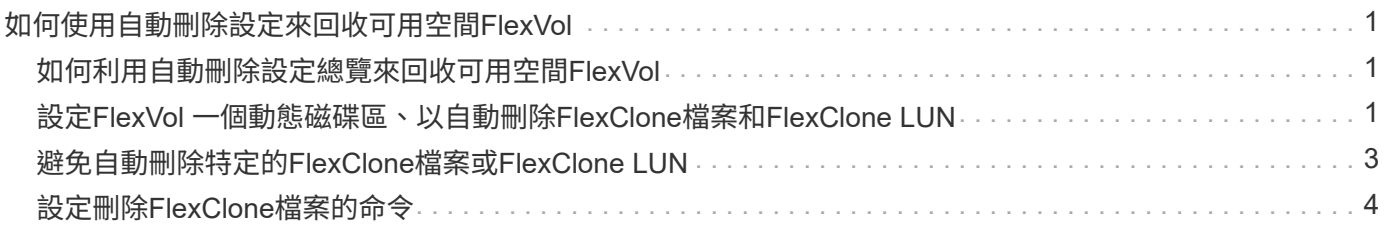

# <span id="page-2-0"></span>如何使用自動刪除設定來回收可用空間**FlexVol**

### <span id="page-2-1"></span>如何利用自動刪除設定總覽來回收可用空間**FlexVol**

您可以啟用FlexVol 「自動刪除」功能設定、自動刪除FlexClone檔案和FlexClone LUN。 啟用自動刪除功能、即可在磁碟區即將滿時回收磁碟區中的目標可用空間量。

您可以將磁碟區設定為在磁碟區的可用空間減少到特定臨界值以下時、自動開始刪除FlexClone檔案和FlexClone LUN、並在回收磁碟區中的目標可用空間量時、自動停止刪除複本。雖然您無法指定開始自動刪除複本的臨界 值、但您可以指定複本是否符合刪除資格、也可以指定磁碟區的目標可用空間量。

當磁碟區中的可用空間降至低於特定臨界值、且符合\_兩者\_的下列需求時、磁碟區會自動刪除FlexClone檔案 和FlexClone LUN:

• 自動刪除功能會針對包含FlexClone檔案和FlexClone LUN的磁碟區啟用。

您可以使用啟用 FlexVol Volume 的自動刪除功能 volume snapshot autodelete modify 命令。您必 須設定 -trigger 參數至 volume 或 snap\_reserve 讓磁碟區自動刪除 FlexClone 檔案和 FlexClone LUN 。

• FlexClone檔案和FlexClone LUN的自動刪除功能已啟用。

您可以使用啟用 FlexClone 檔案或 FlexClone LUN 的自動刪除 file clone create 命令 -autodelete 參數。因此、您可以停用複本的自動刪除功能、並確保其他Volume設定不會覆寫複本設定、以保留特定 的FlexClone檔案和FlexClone LUN。

### <span id="page-2-2"></span>設定**FlexVol** 一個動態磁碟區、以自動刪除**FlexClone**檔案 和**FlexClone LUN**

當磁碟區中的可用空間降至特定臨界值以下時、您可以啟用FlexVol 啟用「自動刪除」功 能、自動刪除FlexClone檔案和FlexClone LUN。

您需要的產品

- 這個流通量必須包含FlexClone檔案和FlexClone LUN、而且必須處於線上狀態。FlexVol
- 不能將此資訊區做為唯讀磁碟區。FlexVol

#### 步驟

- 1. 使用自動刪除 FlexVol 磁碟區中的 FlexClone 檔案和 FlexClone LUN volume snapshot autodelete modify 命令。
	- 適用於 -trigger 參數、您可以指定 volume <sup>或</sup> snap\_reserve。
	- 適用於 –destroy–list 參數、您必須一律指定 lun\_clone,file\_clone 無論您是否只想刪除一種 類型的複本。 以下範例說明如何啟用Volume vol1以觸發自動刪除FlexClone檔案和FlexClone LUN以進 行空間回收、直到25%的磁碟區包含可用空間為止:

cluster1::> volume snapshot autodelete modify -vserver vs1 -volume vol1 -enabled true -commitment disrupt -trigger volume -target-free -space 25 -destroy-list lun clone, file clone

Volume modify successful on volume:vol1

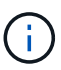

如果您設定的值、則在啟用 FlexVol Volume 進行自動刪除的同時 -commitment 參數至 destroy`的所有 FlexClone 檔案和 FlexClone LUN `-autodelete 參數設為 true 當磁碟區的可用空間低於指定臨界值時、可能會刪除。不過、 FlexClone 檔案和 FlexClone LUN 都有 -autodelete 參數設為 false 不會刪除。

2. 使用驗證 FlexVol 磁碟區中是否已啟用自動刪除 FlexClone 檔案和 FlexClone LUN volume snapshot autodelete show 命令。

以下範例顯示已啟用Volume vol1來自動刪除FlexClone檔案和FlexClone LUN:

```
cluster1::> volume snapshot autodelete show -vserver vs1 -volume vol1
           Vserver Name: vs1
            Volume Name: vol1
            Enabled: true
             Commitment: disrupt
         Defer Delete: user created
           Delete Order: oldest_first
   Defer Delete Prefix: (not specified)
      Target Free Space: 25%
                Trigger: volume
     *Destroy List: lun clone, file clone*
Is Constituent Volume: false
```
3. 執行下列步驟、確保您要刪除的磁碟區中的FlexClone檔案和FlexClone LUN已啟用自動刪除:

a. 使用自動刪除特定的 FlexClone 檔案或 FlexClone LUN volume file clone autodelete 命令。

您可以使用強制自動刪除特定的 FlexClone 檔案或 FlexClone LUN volume file clone autodelete 命令 -force 參數。

下列範例顯示已啟用磁碟區vol1中所含的FlexClone LUN lun1\_clone自動刪除:

cluster1::> volume file clone autodelete -vserver vs1 -clone-path /vol/vol1/lun1\_clone -enabled true

您可以在建立FlexClone檔案和FlexClone LUN時啟用自動刪除功能。

b. 使用確認已啟用 FlexClone 檔案或 FlexClone LUN 以自動刪除 volume file clone showautodelete 命令。

下列範例顯示已啟用FlexClone LUN lun1\_clone以自動刪除:

cluster1::> volume file clone show-autodelete -vserver vs1 -clone -path vol/vol1/lun1 clone Vserver Name: vs1 Clone Path: vol/vol1/lun1\_clone \*\*Autodelete Enabled: true\*\*

如需使用命令的詳細資訊、請參閱個別的手冊頁。

### <span id="page-4-0"></span>避免自動刪除特定的**FlexClone**檔案或**FlexClone LUN**

如果您將FlexVol 某個實體磁碟區設定為自動刪除FlexClone檔案和FlexClone LUN、則任 何符合您指定條件的實體複本都可能會被刪除。如果您有想保留的特定FlexClone檔案 或FlexClone LUN、您可以將其排除在自動FlexClone刪除程序之外。

您需要的產品

必須安裝FlexClone授權。本授權隨附於 ["ONTAP One"](https://docs.netapp.com/us-en/ontap/system-admin/manage-licenses-concept.html#licenses-included-with-ontap-one)。

#### 關於這項工作

當您建立FlexClone檔案或FlexClone LUN時、預設會停用該實體複本的自動刪除設定。當您設定FlexVol 一個自 動刪除磁碟區來自動刪除複本、以回收磁碟區上的空間時、會保留已停用自動刪除的FlexClone檔案和FlexClone LUN。

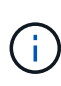

如果您設定 commitment 將磁碟區的層級調整為 try 或 disrupt,您可以停用這些複本的自動 刪除功能,以個別保留特定的 FlexClone 檔案或 FlexClone LUN 。不過、如果您設定 commitment 將磁碟區的層級調整為 destroy 而銷毀清單則包含在內 lun clone,file clone、磁碟區設定會覆寫複本設定、而且無論複本的自動刪除設定為何、 都可以刪除所有 FlexClone 檔案和 FlexClone LUN 。

### 步驟

1. 防止使用自動刪除特定的 FlexClone 檔案或 FlexClone LUN volume file clone autodelete 命令。

以下範例說明如何停用vol1中所含的FlexClone LUN lun1\_clone自動刪除:

cluster1::> volume file clone autodelete -vserver vs1 -volume vol1 -clone-path lun1 clone -enable false

無法自動刪除已停用自動刪除的FlexClone檔案或FlexClone LUN、以回收磁碟區上的空間。

2. 使用確認已停用 FlexClone 檔案或 FlexClone LUN 的自動刪除功能 volume file clone showautodelete 命令。

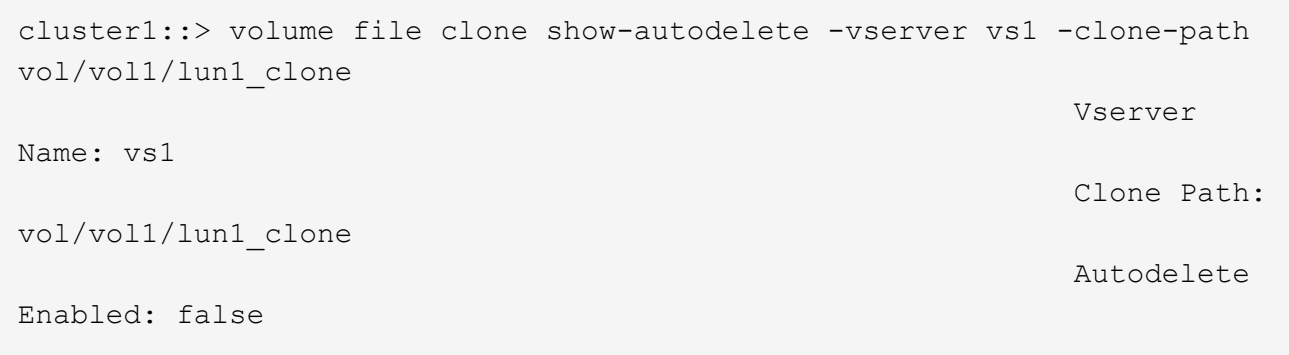

## <span id="page-5-0"></span>設定刪除**FlexClone**檔案的命令

當用戶端不使用 NetApp Manageability SDK 來刪除 FlexClone 檔案時、您可以使用 volume file clone deletion 命令可更快地從 FlexVol 磁碟區刪除 FlexClone 檔 案。FlexClone檔案的副檔名和最小大小可用來加快刪除速度。

您可以使用 volume file clone deletion 用於指定卷中 FlexClone 文件所支持的擴展名列表和最小大小 要求的命令。較快的刪除方法僅用於符合需求的FlexClone檔案。對於不符合需求的FlexClone檔案、會使用較慢 的刪除方法。

當用戶端使用NetApp Manageability SDK從磁碟區刪除FlexClone檔案和FlexClone LUN時、由於一律使用較快 的刪除方法、因此不會套用擴充和大小需求。

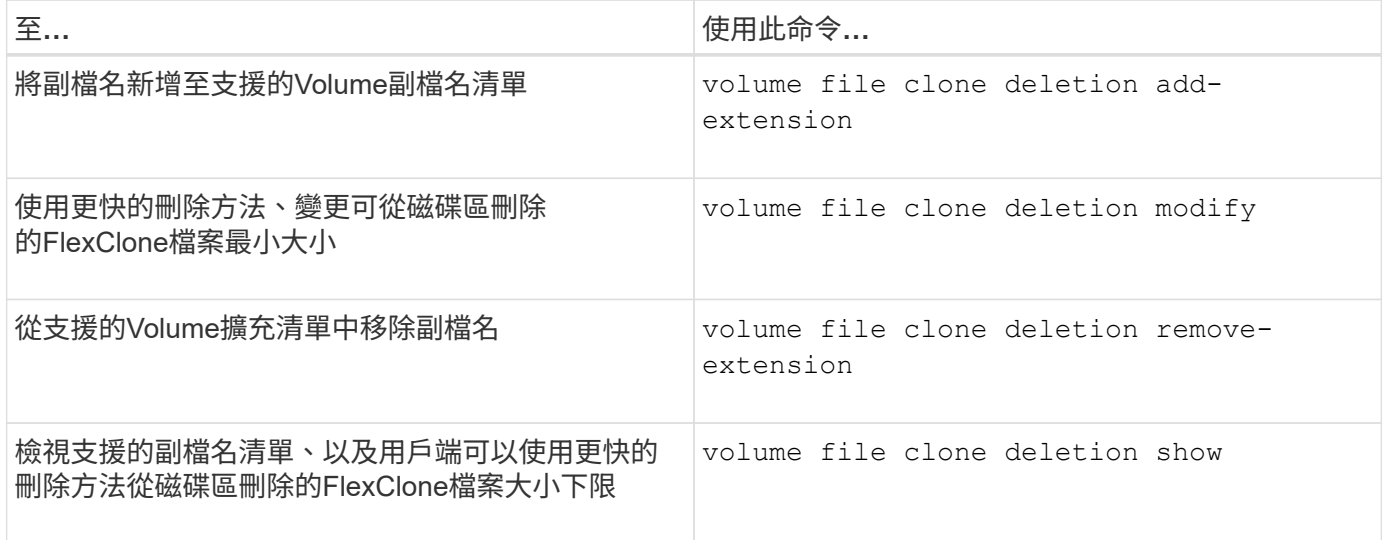

有關這些命令的詳細信息,請參見相應的手冊頁。

#### 版權資訊

Copyright © 2024 NetApp, Inc. 版權所有。台灣印製。非經版權所有人事先書面同意,不得將本受版權保護文件 的任何部分以任何形式或任何方法(圖形、電子或機械)重製,包括影印、錄影、錄音或儲存至電子檢索系統 中。

由 NetApp 版權資料衍伸之軟體必須遵守下列授權和免責聲明:

此軟體以 NETAPP「原樣」提供,不含任何明示或暗示的擔保,包括但不限於有關適售性或特定目的適用性之 擔保,特此聲明。於任何情況下,就任何已造成或基於任何理論上責任之直接性、間接性、附隨性、特殊性、懲 罰性或衍生性損害(包括但不限於替代商品或服務之採購;使用、資料或利潤上的損失;或企業營運中斷),無 論是在使用此軟體時以任何方式所產生的契約、嚴格責任或侵權行為(包括疏忽或其他)等方面,NetApp 概不 負責,即使已被告知有前述損害存在之可能性亦然。

NetApp 保留隨時變更本文所述之任何產品的權利,恕不另行通知。NetApp 不承擔因使用本文所述之產品而產 生的責任或義務,除非明確經過 NetApp 書面同意。使用或購買此產品並不會在依據任何專利權、商標權或任何 其他 NetApp 智慧財產權的情況下轉讓授權。

本手冊所述之產品受到一項(含)以上的美國專利、國外專利或申請中專利所保障。

有限權利說明:政府機關的使用、複製或公開揭露須受 DFARS 252.227-7013(2014 年 2 月)和 FAR 52.227-19(2007 年 12 月)中的「技術資料權利 - 非商業項目」條款 (b)(3) 小段所述之限制。

此處所含屬於商業產品和 / 或商業服務(如 FAR 2.101 所定義)的資料均為 NetApp, Inc. 所有。根據本協議提 供的所有 NetApp 技術資料和電腦軟體皆屬於商業性質,並且完全由私人出資開發。 美國政府對於該資料具有 非專屬、非轉讓、非轉授權、全球性、有限且不可撤銷的使用權限,僅限於美國政府為傳輸此資料所訂合約所允 許之範圍,並基於履行該合約之目的方可使用。除非本文另有規定,否則未經 NetApp Inc. 事前書面許可,不得 逕行使用、揭露、重製、修改、履行或展示該資料。美國政府授予國防部之許可權利,僅適用於 DFARS 條款 252.227-7015(b)(2014 年 2 月)所述權利。

商標資訊

NETAPP、NETAPP 標誌及 <http://www.netapp.com/TM> 所列之標章均為 NetApp, Inc. 的商標。文中所涉及的所 有其他公司或產品名稱,均為其各自所有者的商標,不得侵犯。